### 別表第二十六 証明規則第2条第1項第10号の3に掲げる無線設備の試験方法

# 第一 800MHz帯の周波数の電波を使用する無線設備(第三に定めのある無線設備を除く。)

#### 一 一般事項

### 1 試験場所の環境

- ⑴ 技術基準適合証明における特性試験の場合 室内の温湿度は、JIS Z 8703による常温5~35℃の範囲、常湿45~85%(相対湿度)の 範囲内とする。
- ⑵ その他の場合 上記に加えて周波数の偏差については温湿度試験を行う。詳細は温湿度試験項目を参照。

### 2 電源電圧

- ⑴ 技術基準適合証明における特性試験の場合 電源は、定格電圧を供給する。
- ⑵ その他の場合

電源は、定格電圧及び定格電圧±10%を供給する。ただし、外部電源から試験機器への入力 電圧が±10%変動したときにおける試験機器の無線部(電源は除く。)の回路への入力電圧の 変動が±1%以下であることが確認できた場合には、定格電圧のみにより試験を行うこととし、 電源電圧の変動幅が±10%以内の特定の変動幅内でしか試験機器が動作しない設計となってお り、その旨及び当該特定の変動幅の上限値と下限値が工事設計書に記載されている場合には、 定格電圧及び当該特定の変動幅の上限値及び下限値で試験を行う。

### 3 試験周波数と試験項目

- ⑴ 試験機器の発射可能な周波数が3波以下の場合は、全波で全試験項目について試験を実施す る。
- ⑵ 試験機器の発射可能な周波数が4波以上の場合は、上中下の3波の周波数で全試験項目につ いて試験を実施する。

### 4 予熱時間

工事設計書に予熱時間が必要である旨が指示されている場合は、記載された予熱時間経過後、 測定する。その他の場合は予熱時間はとらない。

## 5 測定器の精度と較正等

- ⑴ 測定器は較正されたものを使用する。
- ⑵ 測定用スペクトル分析器はデジタルストレージ型とする。

#### 6 試験の単位及び試験の範囲

基地局の1セクターを構成する無線設備全体を試験の単位とし、変復調回路、電力増幅部等を セクターの構成上最大限実装しても設備規則に示された技術基準を満足することを確認する試験 を行う。

# 7 その他

⑴ 本試験方法はアンテナ端子(試験用端子を含む)のある設備に適用する。

- ⑵ 本試験方法は内蔵又は付加装置により次の機能が実現できる機器に適用する。
	- ア 試験周波数設定
	- イ 強制送信制御(全時間にわたる連続送信状態及び全時間にわたる連続送信オフ状態)
	- ウ 強制受信制御(全時間にわたる連続受信状態)
	- エ 標準符号化試験信号(ITU-T勧告O.150による9段PN符号)又はランダム性が保 証される信号による変調機能
	- オ 無変調(直接搬送波のみの送信状態)機能
- ⑶ 試験機器は、原則として連続波送信とする。
- ⑷ 試験機器の擬似負荷は、特性インピーダンスを50Ωとする。
- ⑸ 前進基地局の試験は、入力信号として、別の基地局又はこれと同等の変調が可能な標準信号 発生器の出力を、それぞれの測定項目に応じて規定の変調状態にして前進基地局の定格入力レ ベルにして実施する。この場合、入力信号自身の電気的特性も含めて測定している。
- ⑹ 技術基準適合証明における特性試験においてテストベンチを使用して行う試験は、テストベ ンチが有する電気的特性も含めて測定することになるので、試験機器そのものの特性との間で 差異の生じることがある。この差異を担保するため、申請者は、テストベンチを使用して行う 変復調回路及び電力増幅部が装備される予定の基地局(試験機器)名の一覧表を提出する。

# 二 温湿度試験

1 測定系統図

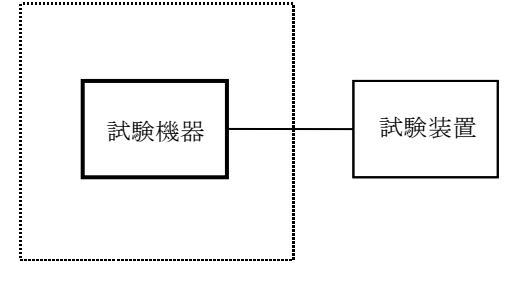

温湿度試験槽(恒温槽)

# 2 試験機器の状態

- ⑴ 規定の温湿度状態に設定して、試験機器を温湿度試験槽内で放置しているときは、試験機器 を非動作状態(電源OFF)とする。
- ⑵ 規定の放置時間経過後(湿度試験にあっては常温常湿の状態に戻した後)、試験機器の動作 確認を行う場合は、試験機器を試験周波数に設定して通常の使用状態で送信する。

#### 3 測定操作手順

- ⑴ 低温試験
	- (ア)試験機器を非動作状態として温湿度試験槽内に設置し、この状態で温湿度試験槽内の温度 を低温(0℃、-10℃及び-20℃のうち試験機器の仕様の範囲内で最低のもの)に設定する。
	- (イ)この状態で1時間放置する。
	- (ウ)上記(イ)の時間経過後、温湿度試験槽内で規定の電源電圧を加えて試験機器を動作させる。
	- (エ)「周波数の偏差」の試験項目に準じ、試験装置を用いて試験機器の周波数を測定し、許容 偏差内にあることを確認する。
- ⑵ 高温試験
	- (ア)試験機器を非動作状態として温湿度試験槽内に設置し、この状態で温湿度試験槽内の温度 を高温(40℃、50℃及び60℃のうち試験機器の仕様の範囲内で最高のもの)、かつ常湿に設 定する。
	- (イ)この状態で1時間放置する。
	- (ウ)上記(イ)の時間経過後、温湿度試験槽内で規定の電源電圧を加えて試験機器を動作させる。
	- (エ)「周波数の偏差」の試験項目に準じ、試験装置を用いて試験機器の周波数を測定する。
- ⑶ 湿度試験
	- (ア)試験機器を非動作状態として温湿度試験槽内に設置し、この状態で温湿度試験槽内の温度 を35℃に、相対湿度95%又は試験機器の仕様の最高湿度に設定する。
	- (イ)この状態で4時間放置する。
	- (ウ)上記(イ)の時間経過後、温湿度試験槽の設定を常温常湿の状態に戻し、結露していないこ とを確認した後、規定の電源電圧を加えて試験機器を動作させる。
	- (エ)「周波数の偏差」の試験項目に準じ、試験装置を用いて試験機器の周波数を測定する。

# 4 その他の条件

- ⑴ 本試験項目は認証の試験の場合のみに行う。
- ⑵ 常温(5℃~35℃)、常湿(45%~85%(相対湿度))の範囲内の環境下でのみ使用される 旨が工事設計書に記載されているも場合には本試験項目は行わない。
- ⑶ 使用環境の温湿度範囲について、温度又は湿度のいずれか一方が常温又は常湿の範囲より狭 く、かつ、他方が常温又は常湿の範囲より広い場合であって、その旨が工事設計書に記載され ている場合には、当該狭い方の条件を保った状態で当該広い方の条件の試験を行う。
- ⑷ 常温、常湿の範囲を超える場合であっても、3⑴から⑶までの範囲に該当しないものは温湿 度試験を省略できる。

#### 三 周波数の偏差

1 測定系統図

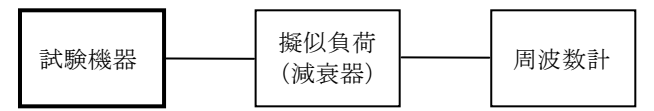

### 2 測定器の条件等

- ⑴ 周波数計としては、カウンタ又はスペクトル分析器を使用する。
- ⑵ 周波数計の測定確度は、規定の許容偏差より10倍以上高い値とする。
- ⑶ 被測定波の振幅変動による影響を避けるため、減衰器の減衰量は周波数計へ十分な入力レベ ルを与える値とする。

# 3 試験機器の状態

- ⑴ 試験周波数に設定して、送信する。
- ⑵ 変調状態は、無変調とし、それができない場合は、"00"符号による変調とする。

### 4 測定操作手順

試験機器の周波数を、1回測定する。

### 5 試験結果の記載方法

結果は、測定値をMHz又はGHz単位で記載するとともに、測定値の割当周波数に対する偏差を百 万分率(10-6)の単位で(+)又は(-)の符号を付けて記載する。

#### 6 その他の条件

- ⑴ "00"符号による変調波を測定した場合、変調符号による周波数オフセット値(2,625Hz)を 算入して結果を記載する。
- ⑵ テストベンチで試験する場合は、テストベンチのマスタオシレータ等の偏差も含めて測定し ているので補正する。

#### 四 占有周波数帯幅

#### 1 測定系統図

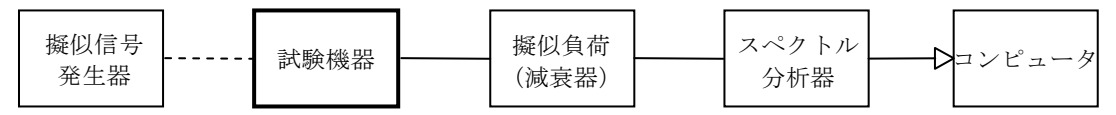

### 2 測定器の条件等

⑴ スペクトル分析器は以下のように設定する。

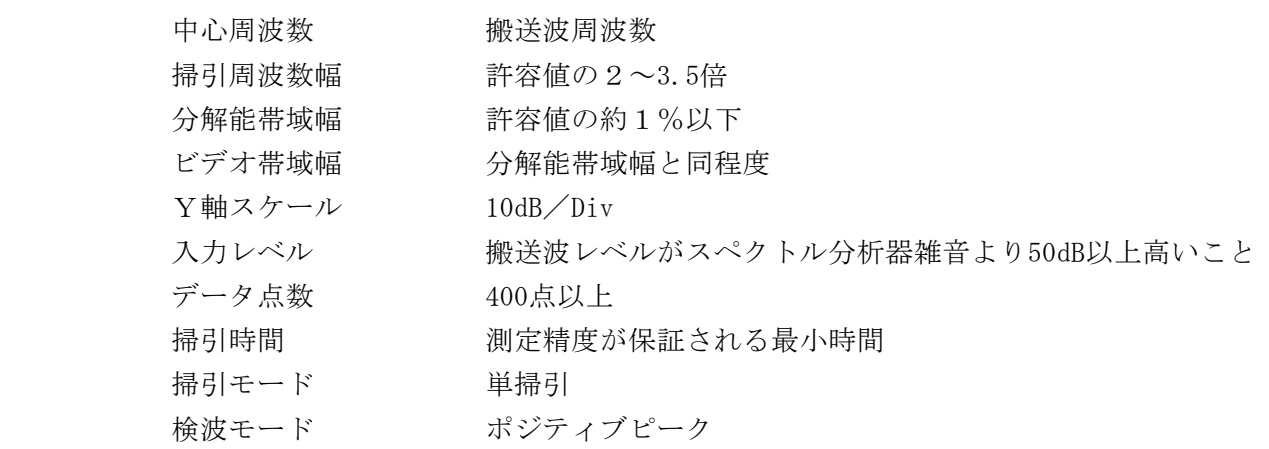

⑵ スペクトル分析器の測定値は、外部又は内部のコンピュータで処理する。

### 3 試験機器の状態

- ⑴ 試験周波数に設定して送信する。
- ⑵ 変調は、変調信号の送信速度と同じ送信速度の標準符号化試験信号で変調する。

# 4 測定操作手順

- ⑴ 掃引を終了後、全サンプル点の値をコンピュータの配列変数に取り込む。
- ⑵ 全サンプルについて、dB値を電力次元の真数に変換する。
- ⑶ 全サンプルの電力総和を求め、「全電力」値として記憶する。
- ⑷ 最低周波数のサンプルから順次上に電力の加算を行い、この値が「全電力」の0.5%となる限

界サンプル点を求める。その限界点を周波数に変換して「下限周波数」として記憶する。

⑸ 最高周波数のサンプルから順次下に電力の加算を行い、この値が「全電力」の0.5%となる限 界サンプル点を求める。その限界点を周波数に変換して「上限周波数」として記憶する。

### 5 試験結果の記載方法

占有周波数帯幅は、「上限周波数」及び「下限周波数」)の差として求め、kHzの単位で表示す る。

### 五 スプリアス発射又は不要発射の強度

別表第一の測定方法による。ただし、スプリアス領域における不要発射の強度の測定方法におい て、試験機器は指定のチャネル及び当該チャネルより±50kHz程度離れたチャネルの2波を同時に送 信することとする。

## 六 空中線電力の偏差

1 測定系統図

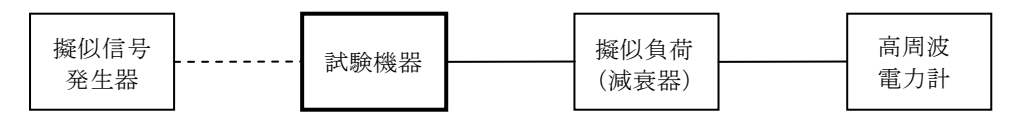

### 2 測定器の条件等

- ⑴ 高周波電力計の型式は、通常、熱電対あるいはサーミスタ等による熱電変換型とする。
- ⑵ 減衰器の減衰量は、高周波電力計に最適動作を与える値とする。

## 3 試験機器の状態

試験周波数に設定し、標準符号化試験信号で変調する。

#### 4 測定操作手順

- ⑴ 高周波電力計の零調を行う。
- ⑵ 送信する。
- ⑶ 平均高周波電力計で測定する。

### 5 試験結果の記載方法

結果は、定格(工事設計書に記載される)の空中線電力に対する偏差を、%単位で(+)又は (-)の符号を付けて記載する。

# 6 その他の条件

- ⑴ 測定点は、送受信装置の出力端からアンテナ給電線の入力端の間のうち、定格(工事設計書 に記載される)の空中線電力を規定しているところとする。 定格(工事設計書に記載される)の空中線電力を規定しているところで測定できない場合は、 適当な測定端子で測定して換算する。
- ⑵ テストベンチの電力増幅器を通して試験する場合は、テストベンチの電力増幅器等の偏差も 含めて測定しているので補正する。
- ⑶ 擬似負荷の代用として方向性結合器を使用する方法も可能である。

### 七 隣接チャネル漏洩電力

1 測定系統図

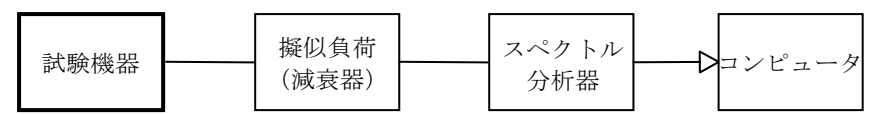

## 2 測定器の条件等

⑴ スペクトル分析器は以下のように設定する。

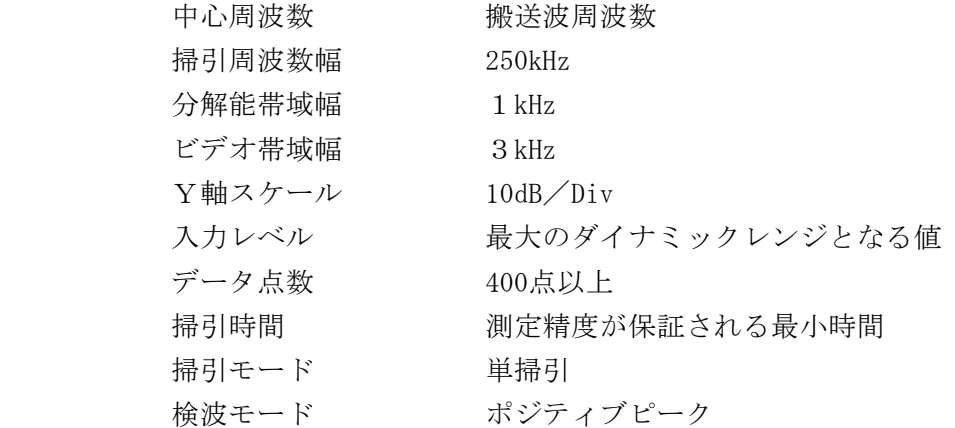

⑵ スペクトル分析器の測定値は、外部又は内部のコンピュータで処理する。

### 3 試験機器の状態

- ⑴ 試験周波数に設定して送信する。
- ⑵ 変調は、変調信号の送信速度と同じ送信速度の標準符号化試験信号で変調する。

#### 4 測定操作手順

- ⑴ 掃引を終了後、全サンプル点の値をコンピュータの配列変数に取り込む。
- ⑵ 全サンプルについて、dB値を電力次元の真数に変換する。
- ⑶ 全サンプルの電力総和を求め、全電力(PC )を記憶する。
- (4) 上側隣接チャネル漏洩電力 (Pu) の測定
	- (ア){搬送波周波数+50kHz(チャネル間隔)}を中心に、規定帯域幅(21kHz)内に含まれる 各サンプルのデータをコンピュータの配列変数に取り込む。
	- (イ)サンプル点ごとに電力真数に変換し、このサンプル値の総和を求め、これを(Pu)とす る。
- ⑸ 下側隣接チャネル漏洩電力(PL )の測定
	- (ア){搬送波周波数-50kHz(チャネル間隔)}を中心に、規定帯域幅(21kHz)内に含まれる 各サンプルのデータをコンピュータの配列変数に取り込む。
	- (イ)サンプル点ごとに電力真数に変換し、このサンプル値の総和を求め、これを(PL)とす る。

# 5 試験結果の記載方法

結果は、上側隣接チャネル漏洩電力比 10 log (Pu /Pc) 下側隣接チャネル漏洩電力比 10  $log(P_L$  /  $P_c)$ でdB単位で記載する。

- 八 搬送波オフ時の漏洩電力
	- 1 測定系統図

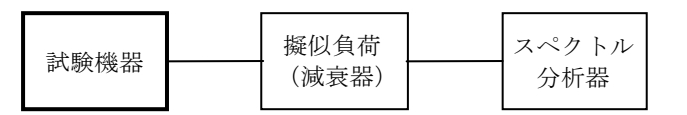

#### 2 測定器の条件等

スペクトル分析器は以下のように設定する。

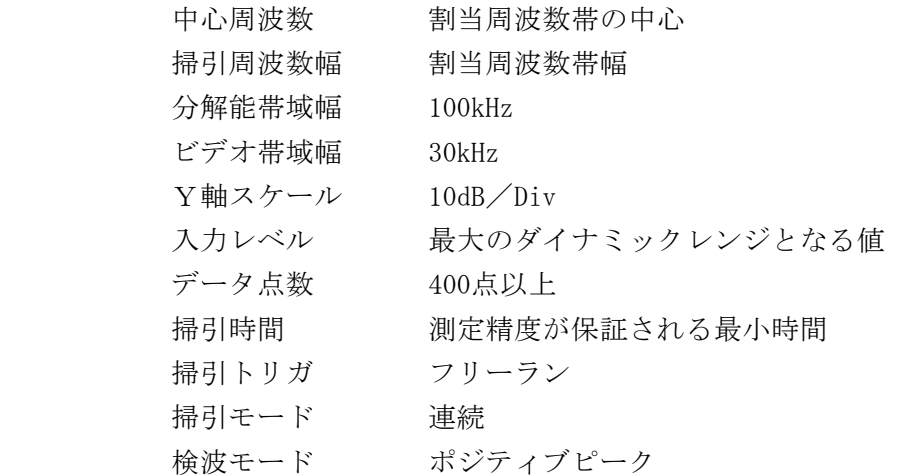

#### 3 試験機器の状態

- ⑴ 試験周波数に設定し、送信する。
- ⑵ 変調状態は、無変調又は標準符号化試験信号による変調とする。

#### 4 測定操作手順

- ⑴ スペクトル分析器を掃引して、搬送波振幅のピーク値をマーカで読み取る。
- ⑵ 試験機器の設定を連続の送信オフ状態にする。
- ⑶ スペクトル分析器を掃引して、搬送波振幅のピーク値をマーカで読み取る。

# 5 試験結果の記載方法

- ⑴ 減衰比で記載する場合は、上記で測定した搬送波振幅に対する搬送波オフ時振幅の比をdB単 位で記載する。
- ⑵ 電力で記載する場合は、予め測定した空中線電力測定値に上記の比を用いて計算してμW単位 で記載する。

# 6 その他の条件

スペクトル分析器のダイナミックレンジが不足する場合、搬送波と搬送波オフ時電力の相対測 定において基準レベルを変更して測定する方法も可能である。

## 九 変調信号の送信速度

1 測定系統図

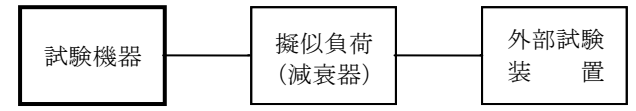

# 2 測定器の条件等

外部試験装置は、回線接続の確認ができる機能を有するものとする。

# 3 試験機器の状態

- ⑴ 試験周波数に設定して、送信する。
- ⑵ 変調は、通常の使用状態にする。

# 4 測定操作手順

- ⑴ 外部試験装置により試験機器との回線接続の可否を確認する。
- ⑵ 上記の条件が満たされない場合は、書面により確認する。

# 5 試験結果の記載方法

「 良(又は否)」で記載する。

# 十 副次的に発する電波等の限度

1 測定系統図

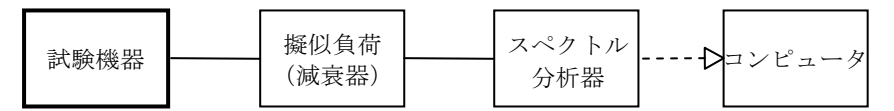

#### 2 測定器の条件等

- ⑴ 測定対象が低レベルのため擬似負荷(減衰器)の減衰量は20dB程度以下とする。
- ⑵ 副次発射探索時のスペクトル分析器は以下のように設定する。

 掃引周波数幅 副次発射の探索は、なるべく低い周波数から受信周波数の3倍 以上までの周波数とする。 分解能帯域幅 1GHz未満は100kHz、1GHz以上では1MHz ビデオ帯域幅 分解能帯域幅と同程度 掃引時間 測定精度が保証される最小時間 Y軸スケール 10dB/Div データ点数 400点以上 掃引モード 単掃引 検波モード ポジティブピーク

⑶ 副次発射測定時のスペクトル分析器は以下のように設定する。

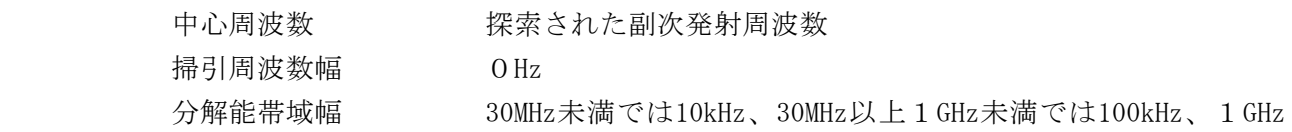

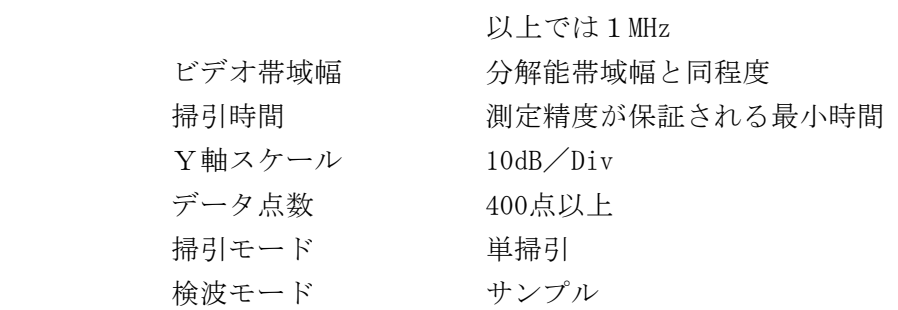

## 3 試験機器の状態

- ⑴ 試験周波数に設定する。
- ⑵ 全時間にわたり連続受信できる状態とする。

## 4 測定操作手順

- ⑴ スペクトル分析器の設定を2⑵とし、なるべく低い周波数から受信周波数の3倍以上測定で きる周波数まで掃引して副次発射の振幅の最大値を探索する。
- ⑵ 探索した結果が規格値以下の場合、探索値を測定値とする。
- ⑶ 探索した結果が規格値を超えた場合は、スペクトル分析器の中心周波数の設定精度を高める ため、周波数掃引幅を100MHz、10MHz及び1MHzのように分解能帯域幅の10倍程度まで順次狭く して副次発射の周波数を求める。次に、スペクトル分析器の設定を2⑶とし、平均化処理を行 って平均電力を測定する。

### 5 試験結果の記載方法

- ⑴ 0.4nW以下の場合、最大の1波を周波数と共にnW又はpW単位で記載する。
- ⑵ 0.4nWを超える場合、すべての測定値を周波数と共にnW単位で表示し、かつ電力の合計値をnW 単位で記載する。

#### 6 その他の条件

- ⑴ 擬似負荷は、特性インピーダンス50Ωの減衰器を接続して行う。
- ⑵ スペクトル分析器の感度が足りない場合は、ローノイズアンプ等を使用することができる。